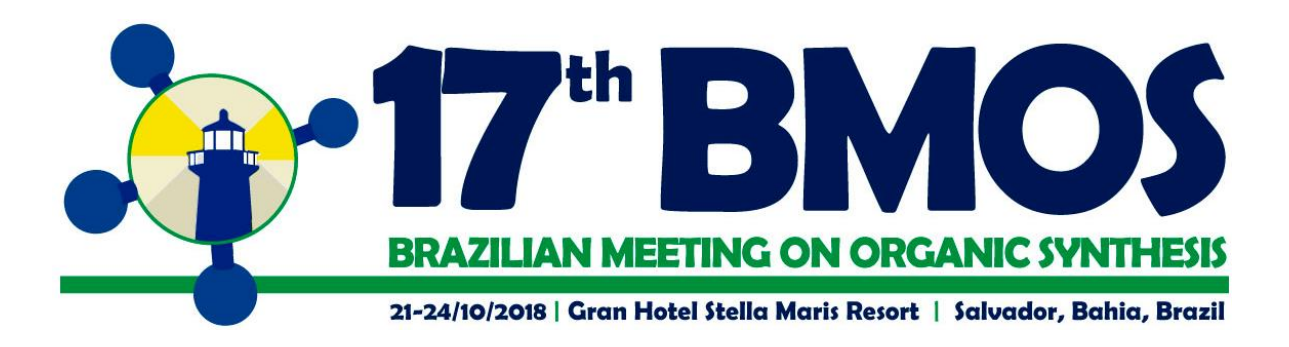

## **Instructions for Submission of Abstract to the 17th Brazilian Meeting on Organic Synthesis**

The archive "Template 17th BMOS 2018" should be used for preparing the abstract for submission to the 17th Brazilian Meeting on Organic Synthesis. A general idea of the length will be given by inserting your artwork (displayed text and graphical abstract) into the template sized appropriately for final publication.

Do NOT modify the template in any way (delete space, modify font size/line height, etc.); to make your Communication, **fit within the one-page limit**.

Please read the general instructions given below on how to use the template.

- 1. Type **three** keywords.
- 2. To insert text (ABSTRACT) or graphical abstract, create a new line and insert the figure where desired. If your graphic is not visible, ensure that the Word Style is "Normal" with an automatic height adjustment. NOTE: If your artwork is larger than the width of the column, Word will reduce the size so that it fits within the column. This will alter the resolution of your graphic, making it unacceptable for publication. You must resize the artwork in your graphics program and then re-paste it into the template.
- 3. **No modification will be made to the submitted text, which is the responsibility of the author**. Therefore, perform a review before you submit it. Try to clearly describe your work in up to 150 words.

GRAPHICAL ABSTRACT. A graphical abstract is mandatory for this SUBMISSION. It should summarize the contents of the work in a concise, pictorial form designed to capture the attention of readers. Authors must provide images that clearly represent the work submitted to the 17<sup>th</sup> BMOS. If necessary a caption could be inserted in the figure. Whenever possible, place the key to symbols in the artwork, not in the caption. To insert the figure into the template, be sure it is already sized appropriately and paste before the figure caption.

- 4. ACKNOWLEDGMENTS (Font: Arial, 10). Generally, the last paragraph of the paper is the place to acknowledge people (dedications), places and financing.
- 5. REFERENCES (Font: Arial, 8 or Word Style "BMOS\_References"). References are placed at the end of the manuscript. Authors are responsible for the accuracy and completeness of all references. Insert the references according to ACS style.

Save the file with the graphics in place: select Save As (File menu) and save it as a pdf file (.pdf). Proof a printout of the manuscript (from a 600 dpi or higher laser printer) to ensure that all parts of the manuscript are present and clearly legible.